## **Управление кредитом**

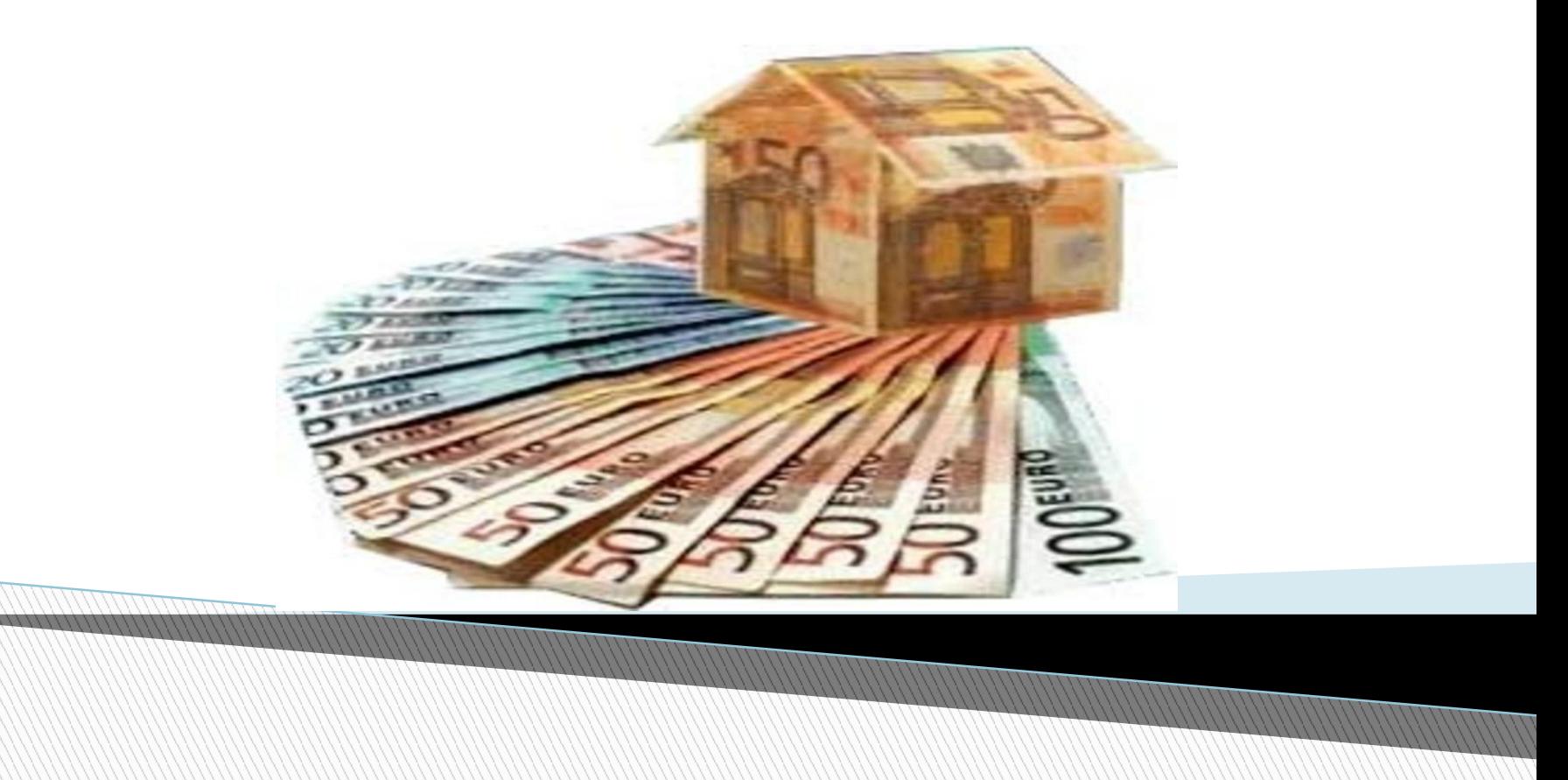

### **Цель:**

**The Common Street, 1980** 

# **Создание таблицы, используя Microsoft Excel, для планирования расходов и платежей в течение месяца**

- 1.Создаем таблицу и вводим следующие заголовки в соответствующие ячейки:
- А1 Дата,
	- В1 Статья доходов/расходов,
	- С1 Доходы
	- D1 Платежи
	- E1 Расходы
	- F1 Баланс

**All Commences** 

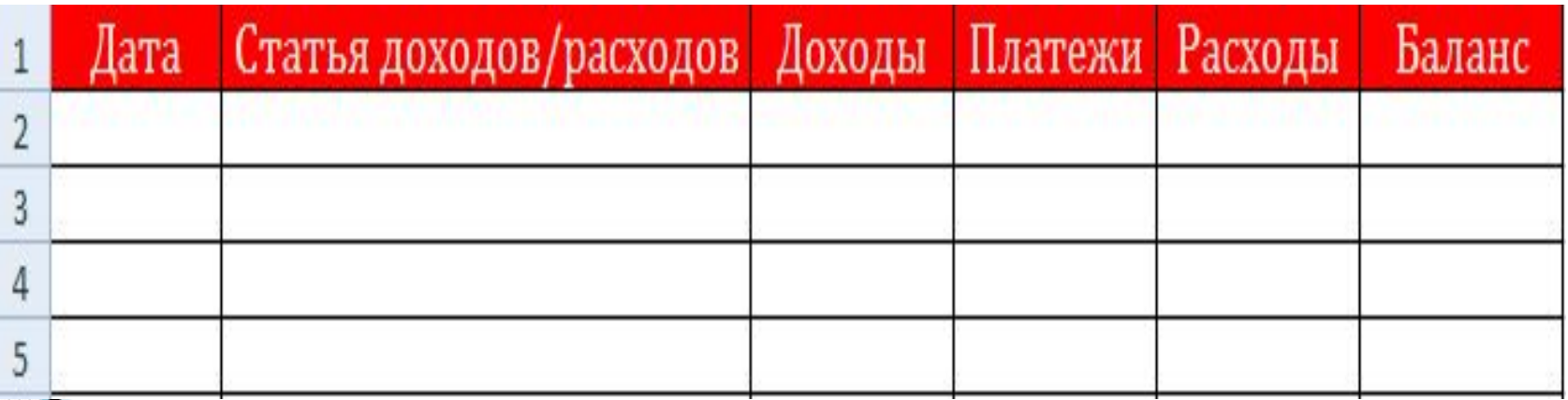

#### 2.Устанавливаем формат ячеек в столбцах А-Е: Столбец А Формат даты Столбец В Общий формат Cтолбцы C, D, E и F Денежный формат Статья доходов/расходов Доходы Платежи Лата

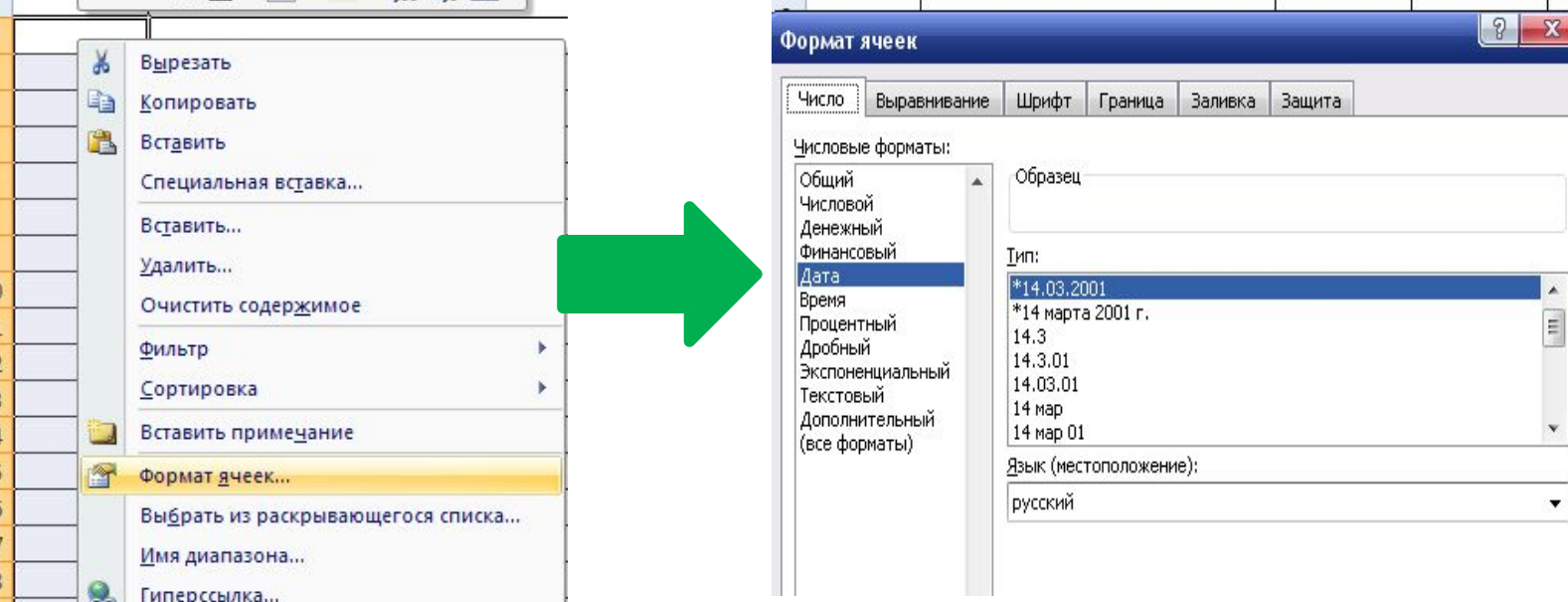

 3.Заполняем столбец «Статья доходов/расходов» и проставляем суммы в соответствующие ячейки «доходы», «платежи» и «расходы», а также вносим дату совершенной записи.

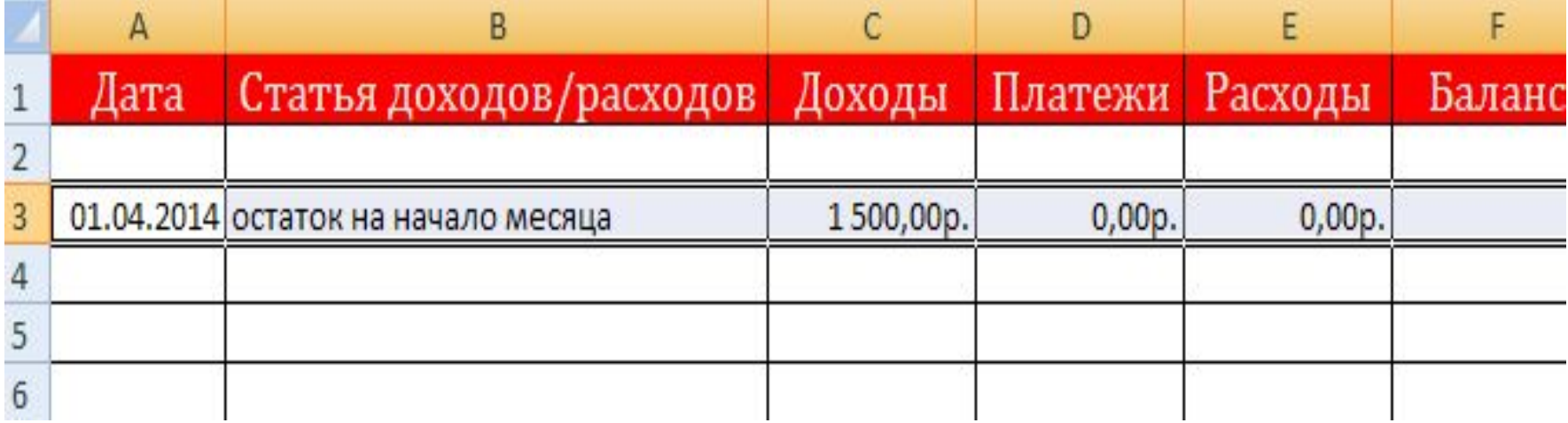

**The Comment of The Comment of The Comment of The Comment of The Comment of The Comment of The Comment of The Co** 

#### 4.Выводим баланс на первый день:

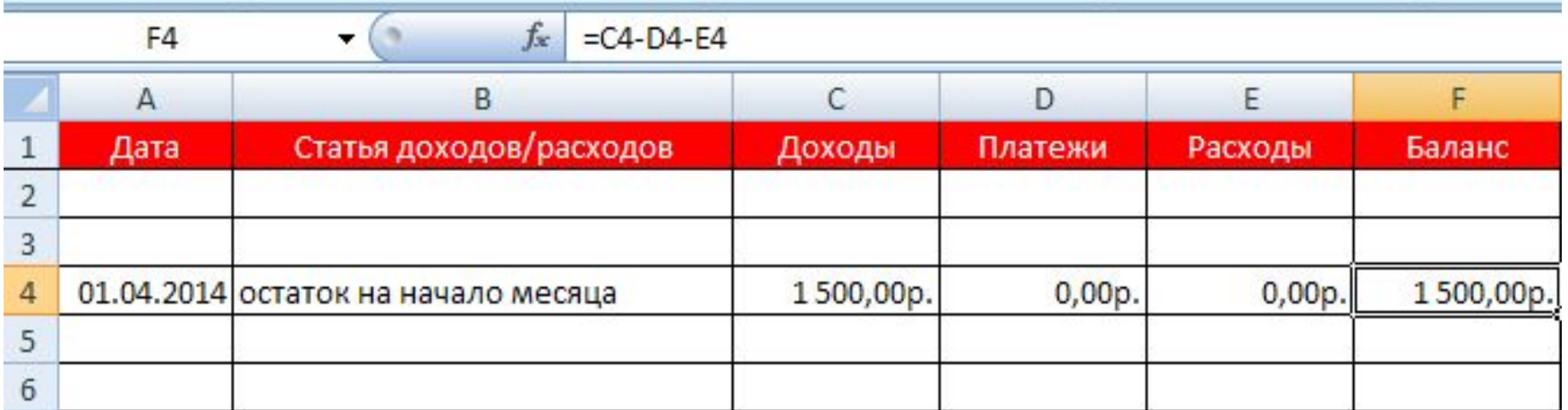

#### 5. Ежедневно, нужно в течение месяца вносить данные в таблицу и выводить баланс

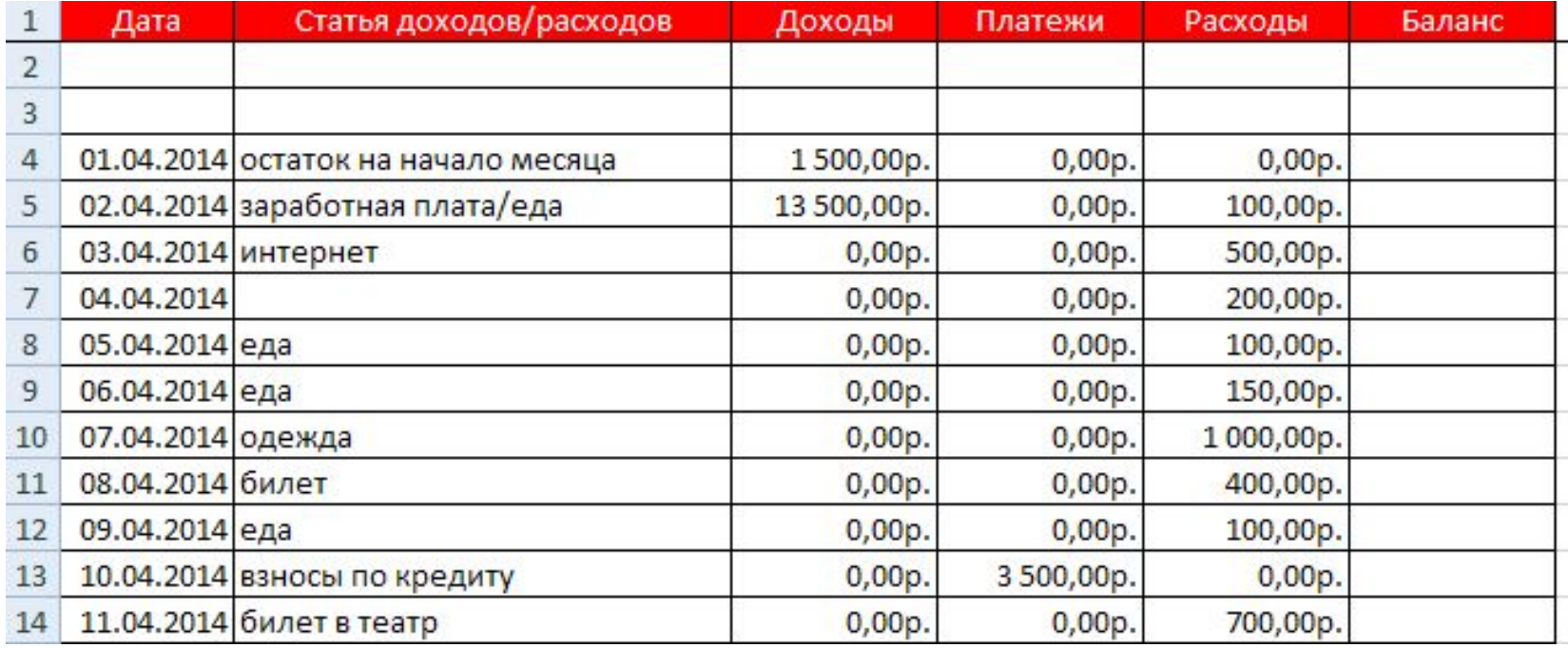

#### 6.Для расчета баланса на второй и последующие дни, выводим формулу

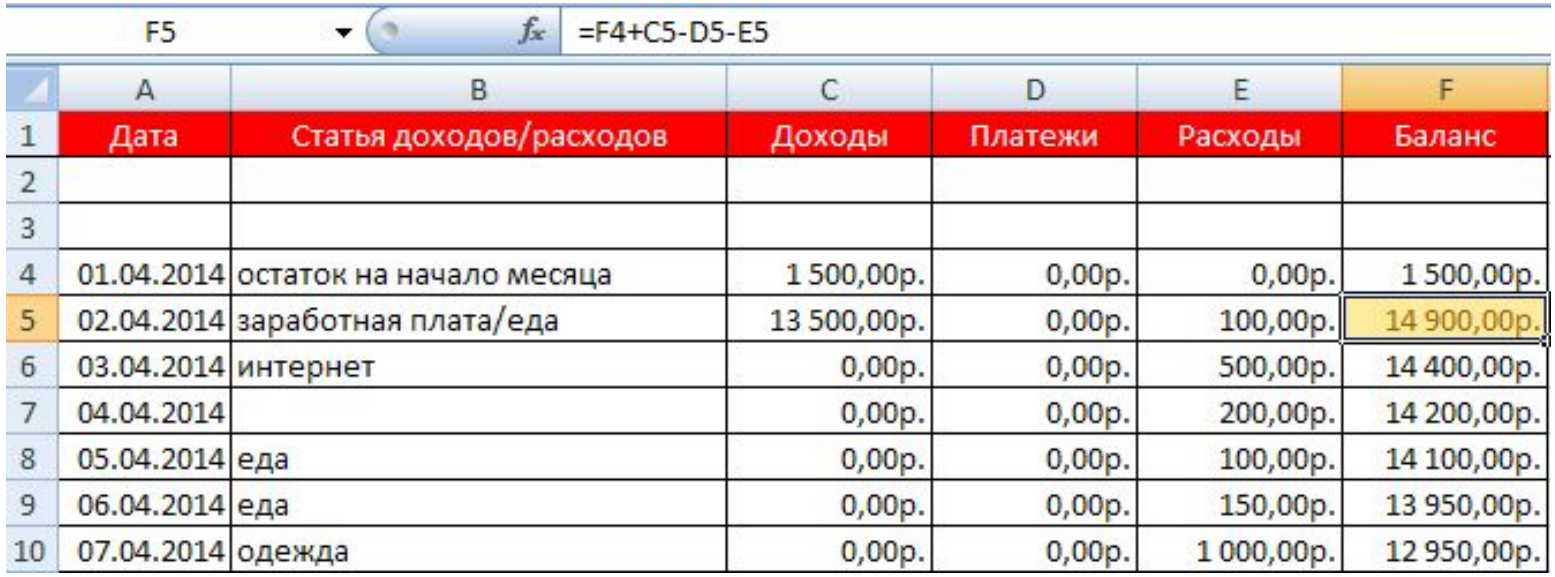

**6.Закодируем в столбце в однородные записи, для того , чтобы выяснить по каким статьям чаще совершаются доходы и расходы**

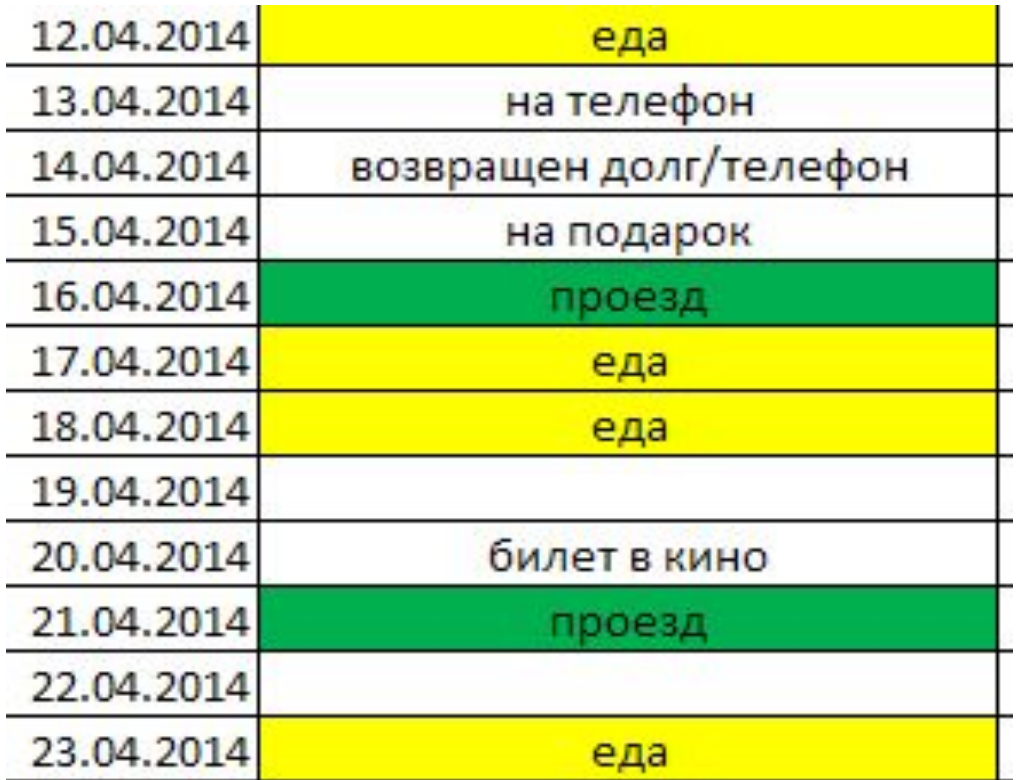

Morris

### **Данная таблица нужна , для того, чтобы :**

- ❖ Планировать свой бюджет в течение месяца;
- ❖ Вести учет доходов и расходов;
- ❖ Проанализировать основные затраты и доходы;
- ❖ Проследить изменения уровня доходов и расходов в течение нескольких месяцев;
- ❖ Запланировать бюджет на следующий месяц;
- ❖ Планировать и анализировать доходы и

Расходы.